## **GWI Hosted PBX System Administrators.**

# Forwarding Your Hosted PBX Phone to Your Cell Phone or Home Phone.

### From your desk phone:

With your phone hung up and idle, dial \*72+ the number you want to receive the calls. Example: \*725551212 or if it is an out of state number \*726035551212 Lift the handset or press the speakerphone key and you will hear a stutter tone confirmation.

To cancel forwarding, dial \*73, lift the handset or press the speakerphone key and you will hear a stutter tone confirmation.

#### From the GWI CommPortal:

Open a web browser and enter the following address: portal.gwi.net

| Phone Settings                                                        |
|-----------------------------------------------------------------------|
| Please log in below.                                                  |
| Number: 2074942174                                                    |
| Remember me on this computer.                                         |
| If you have forgotten your password, please contact customer support. |

Enter your 10 digit DID and your password.

DID is your personal phone number which should be displayed on your phone.

Next, click on the Call Manager tab

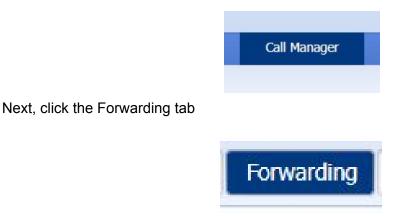

Check the box next to Forward calls immediately Enter the number you want to receive calls at

### Click Apply

| Forward calls im     | mediately.            |                  |                   |               |               |
|----------------------|-----------------------|------------------|-------------------|---------------|---------------|
| Forward calls to:    |                       |                  |                   |               |               |
| 555 1212             |                       |                  |                   |               |               |
| Hint: Use the Forwa  | ding Destination      | s tab to add nun | bers that you fre | quently forwa | ard calls to. |
| Ring my phone once w | nen a call is forward | led?             |                   |               |               |
| 🔘 Yes 💿 No           |                       |                  |                   |               |               |
|                      |                       |                  |                   |               |               |
|                      |                       |                  |                   |               |               |
|                      |                       |                  |                   |               |               |
|                      |                       |                  |                   |               |               |
|                      |                       |                  |                   |               |               |
|                      |                       |                  |                   |               | Apply Cancel  |

To cancel, simply uncheck the box Forward calls immediately. Click Apply

## Forwarding your Voicemail to your Email

If you need to receive your work voicemails via your email, follow these steps:

From the GWI CommPortal:

Open a web browser and enter the following address: <u>portal.gwi.net</u>

Business Voice Services Portal

| μ | <u>tai.</u> | <b>Y</b> vv | 1.1 | iει |
|---|-------------|-------------|-----|-----|
|   |             | -           |     |     |
|   |             |             |     |     |
|   |             |             |     |     |

| Phone Sett      | ings                                                                |  |
|-----------------|---------------------------------------------------------------------|--|
| Please log in l | elow.                                                               |  |
|                 | 2074942174<br>me on this computer.<br>rgotten your password, please |  |

Enter your 10 digit DID and your password.

DID is your personal phone number which should be displayed on your phone.

Click on Settings:

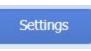

Click on Messages:

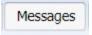

Check the box next to Forward messages as emails and Leave original in Inbox, Leave original in Inbox unchecked to avoid a full

voicemail inbox.

Click on add an email address, add your email address then click Add then click Apply.

| Forward messages as emails<br>add an email address |            |
|----------------------------------------------------|------------|
| Leave original in Inbox                            | Ø          |
| Email Address:                                     |            |
| jsmith@smithinc.com                                | ~          |
|                                                    | Add Cancel |